# Catalyst 4000系列交换机硬件故障排除

# 目录

[简介](#page-0-0) [先决条件](#page-0-1) [要求](#page-0-2) [使用的组件](#page-1-0) [规则](#page-1-1) [Catalyst交换机硬件故障排除准备](#page-1-2) [在线故障排除工具](#page-1-3) [Catalyst 4000 系列故障排除过程](#page-1-4) [一般问题解决模型](#page-2-0) [一般问题解决流程图](#page-2-1) [常见问题](#page-3-0) [故障现象说明](#page-3-1) [系统/Supervisor/模块问题和解决步骤](#page-7-0) [Supervisor崩溃和解决步骤](#page-11-0) [容易误解的问题](#page-12-0) [show 命令描述](#page-12-1) [相关信息](#page-25-0)

# <span id="page-0-0"></span>简介

本文档提供了如何诊断Catalyst 4000系列交换机上硬件问题的故障排除步骤。Catalyst 4000系列包 括4003和4006模块化机箱以及2948G、2980G和4912G固定型号。Catalyst 4000和Catalyst 2900的命名约定可能非常混乱。有关如何帮助[阐明这些问题的详细信息,请参阅了解Catalyst](/c/zh_cn/support/docs/switches/catalyst-4000-series-switches/10605-97.html) [2900和Catalyst 4000命名约定。](/c/zh_cn/support/docs/switches/catalyst-4000-series-switches/10605-97.html)

目标是帮助思科客户确定并解决一些基本硬件问题,或在您联系思科技术支持之前执行更[广泛的故](//www.cisco.com/en/US/support/tsd_cisco_worldwide_contacts.html) [障排](//www.cisco.com/en/US/support/tsd_cisco_worldwide_contacts.html)除。通过收集特定诊断信息来有序地排除故障,可确保解决问题所需的信息不会丢失。如果细 化问题范围,可节省寻找解决方案的宝贵时间。

# <span id="page-0-1"></span>先决条件

## <span id="page-0-2"></span>要求

Cisco 建议您了解以下主题:

- Catalyst 4000命令参考
- [LAN 交换机如何工作](//www.cisco.com/en/US/tech/tk389/tk689/technologies_tech_note09186a00800a7af3.shtml)

## <span id="page-1-0"></span>使用的组件

本文档不限于特定的软件和硬件版本。

## <span id="page-1-1"></span>规则

有关文档规则的详细信息,请参阅 [Cisco 技术提示规则。](/c/zh_cn/support/docs/dial-access/asynchronous-connections/17016-techtip-conventions.html)

## <span id="page-1-2"></span>Catalyst交换机硬件故障排除准备

预先对产品有一个进行全面的了解可以防止在现场安装及正常运行期间遇到的许多硬件问题。对于 那些尚不熟悉一般系统和电源要求、这些交换机的正确安装过程、交换机管理和软件注意事项的客 户,思科建议您阅读[Cisco Catalyst 4000系列交换机故障排除技术说明中的文档。](//www.cisco.com/en/US/products/hw/switches/ps663/prod_tech_notes_list.html)

本文档涵盖以下重要信息:

- 哪个机箱支持哪个管理引擎?
- 如何备份配置?
- Catalyst 4000系列的通用部署(GD)是哪个软件版本?

本文档假定您熟悉[Catalyst 4000命令参考](//www.cisco.com/en/US/docs/switches/lan/catalyst4000/7.3/command/reference/command.html)。您还应该事先了解交换基础知识,或阅读"LAN交换[机的](//www.cisco.com/en/US/tech/tk389/tk689/technologies_tech_note09186a00800a7af3.shtml) [工作原理"。](//www.cisco.com/en/US/tech/tk389/tk689/technologies_tech_note09186a00800a7af3.shtml)本文档中引用了其他在线文档,以帮助进行故障排除。

# <span id="page-1-3"></span>在线故障排除工具

思科拥有各种故障排除工具和资源,以帮助您解释交换机输出、确定硬件软件兼容性、跟踪错误和 搜索字段通知。本文档中引用了以下工具和资源:

- [输出解释器](https://www.cisco.com/cgi-bin/Support/OutputInterpreter/home.pl )([仅限](//tools.cisco.com/RPF/register/register.do)注册客户) 粘贴命令的输出并获取包含相关错误、警告和状态信息的解释。
- [Bug Toolkit\(](//tools.cisco.com/Support/BugToolKit/action.do?hdnAction=searchBugs )仅[限注册](//tools.cisco.com/RPF/register/register.do)客户) 搜索Bug。
- [Troubleshooting Assistant](//www.cisco.com/en/US/support/tsd_most_requested_tools.html) 提供许多常见网络问题的分步说明。

## <span id="page-1-4"></span>Catalyst 4000 系列故障排除过程

本节讨论Catalyst 4000系列的故障排除步骤、症状、show命令和诊断。本部分假定您已阅读本文档 简介中介绍的本文档的配套指南,并且您了解您的交换机及其功能。

注:如果交换机已连接到网络,请不要重置或重新拔插模块,这是第一个故障排除步骤!除了用户经 历的停机时间外,记录系统消息的内部缓冲区也会被擦除,并且可能会丢失有关硬件或软件错误的 有用信息。如果交换机脱机,您可以更自由地监控LED状态、拉电缆、重新拔插模块或根据需要重 置交换机。LED故障排除状态将在本文档后面部分详细讨论。

## 隐藏命令

本文档中显示的某些命令称为隐藏,这意味着它们无法用"?"进行分析,并且您不能使用Tab键来完 成。当本文档中建议使用隐藏命令时,只需收集输出并发送给TAC工程师(如果您打开案例)即可 。此输出可能对解决您的问题很有用。这些命令未记录,因此TAC工程师无需向客户解释输出。

如果要排除任何问题,这需要一种方法或一组过程,如果正确执行,将产生解决方案。首先了解

## <span id="page-2-0"></span>一般问题解决模型

如果要排除任何问题,这需要一种方法或一组过程,如果正确执行,将产生解决方案。首先了解 LAN网络的一般问题解决方法。LAN网络中的硬件故障具有某些症状。这些症状可能是一般的,例 如交换机之间无法Telnet连接、链路抖动等更具体的症状,或者交换机正在重置自身。如果使用特 定的故障排除技术,则每个症状都可追溯到一个或多个原因。系统化方法最有效。确定特定症状 ,找出可能导致症状的所有潜在问题,然后从最可能到最不可能的情况中消除每个潜在问题,直到 症状消失。

<span id="page-2-1"></span>一般问题解决流程图

此图概述了详细说明问题解决过程的步骤:

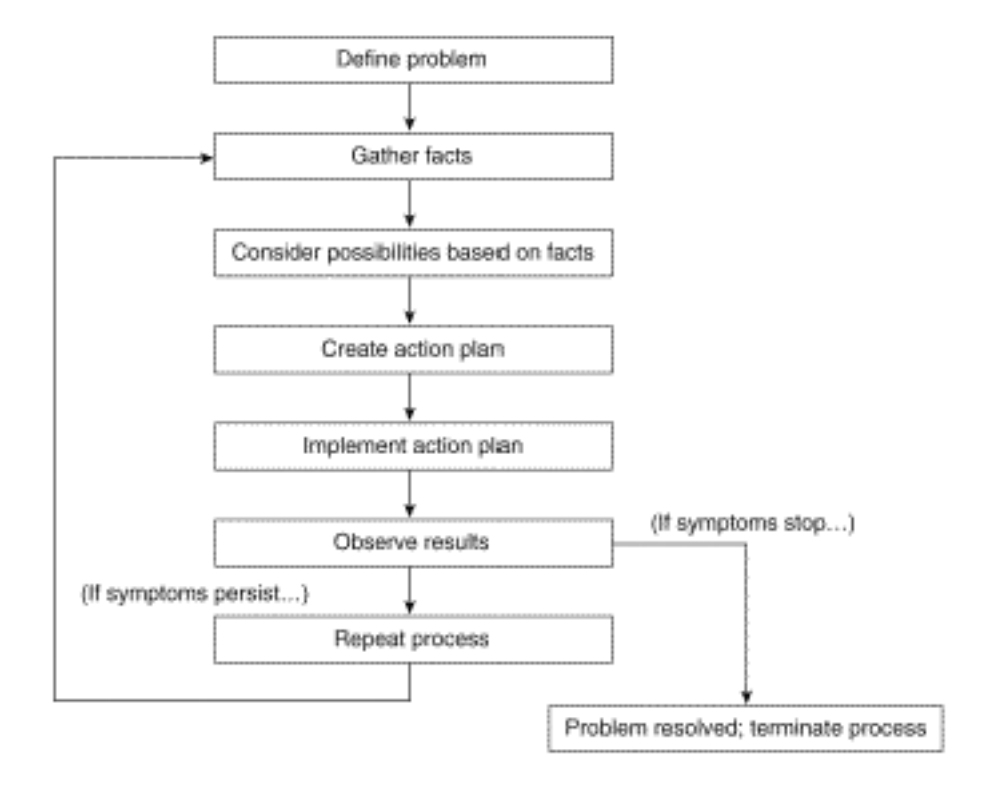

请完成以下步骤:

- 1. 确定问题。首先确定遇到的问题非常重要。这样,您可以确定哪些原因可能导致这些症状。为 了帮助确定问题,请自问以下问题:主要症状是什么?此问题是特定于此交换机还是也影响网 络中的其他交换机?这是否是特定模块上一个或多个端口的问题?端口类型:10/100、多模光 纤(MMF)、单模光纤(SMF)、千兆以太网等?哪台设备连接到出现问题的交换机端口?此问题 最初是何时发生的,并且已多次发生?当问题第一次被注意到时发生了什么?那天的交通状况 有什么独特之处吗?例如,这是否是流量的高峰时间?您当时是否运行了任何特定命令或进行 了任何配置更改?
- 2. 收集事实。从交换机收集诊断和**show**命令输出,以查明问题的范围。如果可以实际访问设备 ,请找到并列出所有带红色或黄色LED、电缆断开或连接松动的模块。
- 3. 考虑可能的原因。根据您收集的信息考虑可能的问题。例如,借助某些数据,您可以消除硬件 问题,以便专注于软件问题。在每个机会,尝试减少潜在问题的数量,以便您能制定有效的行 动计划。
- 4. 制定并实施行动计划。根据潜在问题制定行动计划。一次只关注一个潜在问题。如果同时更改

多个变量,则可以解决问题,但识别消除症状的特定更改会变得困难得多,如果将来发生同样 的问题,则无法帮助您解决。

5. 观察结果。请务必在每次更改变量时收集并分析结果,以确定问题是否已解决。

6. 重复该过程。重复测试可能的原因,直到问题解决。

## <span id="page-3-0"></span>常见问题

如问题解决模[型中所](#page-2-0)述,解决问题的第一步是确定症状。有关可解决的所[有Catalyst交换机相关的](//www.cisco.com/en/US/products/hw/switches/ps679/tsd_products_support_troubleshoot_and_alerts.html) [一些常见问题的详细信息,请参阅Catalyst故障排除提示。](//www.cisco.com/en/US/products/hw/switches/ps679/tsd_products_support_troubleshoot_and_alerts.html)

LAN网络的大多数硬件问题都属于以下类别,每个类别都有与其相关的各种症状:

- 连通性问题
- 系统/Supervisor/模块问题
- Supervisor 崩溃

#### <span id="page-3-2"></span>连通性问题

当与连接到模块的管理引擎、模块或主机的通信间歇性或丢失时,可能会出现这些问题。

#### <span id="page-3-3"></span>系统/Supervisor/模块问题

当系统状态LED指示出问题、无法识别或显示故障或用户性能不佳时能会发生这些问题。

#### <span id="page-3-4"></span>Supervisor 崩溃

当交换机已重置、持续重置或完全关闭时,可能会发生这些问题。

## <span id="page-3-1"></span>故障现象说明

本节讨论Catalyst 4000系列交换机的症状、故障排除步骤和命令。本节假设您能够识别交换机机箱 管理引擎、模块和功能卡,并了解[Cisco Catalyst 4500系列交换机安装和升级指南中介绍的系统](//www.cisco.com/en/US/products/hw/switches/ps4324/prod_installation_guides_list.html) [规格、布线、电源和软件要求](//www.cisco.com/en/US/products/hw/switches/ps4324/prod_installation_guides_list.html)。

如果您尚未确定主要症状,请参阅本文[档的一般问](#page-2-0)题解决模型部分,并将这些步骤应用于您的问题 。

### 连接问题及解决步骤

本节介绍客户在Catalyst 4000上可能遇到的常见连接问题。

CatOS的输出解释程序工具支持以下命令,可用于帮助排除交换机端口问题:

- show version
- show module
- show system
- show port
- $\cdot$  show mac

### • show counters

• show cdp neighbors detail

如果您有来自Cisco设备的受支持命令的输出,则可以使用<mark>[输出解释](https://www.cisco.com/cgi-bin/Support/OutputInterpreter/home.pl )器(仅注</mark>册客户)来显示潜在问题 和修复。要使用输[出解释](https://www.cisco.com/cgi-bin/Support/OutputInterpreter/home.pl )器([仅注册](//tools.cisco.com/RPF/register/register.do)客户),您必须是已注册的[用户、](//tools.cisco.com/RPF/register/register.do)已登录并启用JavaScript。

## 无法控制台/Telnet至Supervisor

前面提到的"Catalyst故障排<mark>除提</mark>示"文档中介绍了这两个问题。

- 验证电源开关是否处于打开位置(|),且系统正常LED是否亮起。将电缆直接连接到控制台端口 ,而不是通过配线面板。验证是否使用正确的电缆和硬件连接到您的特定管理引擎。有关详细 信息[,请参阅将终端连接到Catalyst交换机上的](/c/zh_cn/support/docs/switches/catalyst-6000-series-switches/10600-9.html)控制台端口文档。
- <sub>Telnet</sub>完成Catalyst故障排除提示中描述的详细<u>步骤中的步骤</u>。如果确定sc0管理接口未配置或 配置不正确,请参阅<u>[在Catalyst交换机上配置IP地址](/c/zh_cn/support/docs/switches/catalyst-6500-series-switches/10594-8.html)</u>了解详细信息。尝试从与sc0接口位于同一 VLAN的直连交换机的PC Telnet,以消除任何路由问题。获得对交换机的控制台访问权限,并 确保Supervisor未在boot>或rommon>中。如果交换机处于以下模式之一,您需要完成恢复过程 中的步骤。有关恢复[的详细信息,请参阅从软件损坏或丢失或升级失败或从ROMMON模式恢复](/c/zh_cn/support/docs/switches/catalyst-4000-series-switches/17052-26.html) [Catalyst 4000和Catalyst 5000交换机](/c/zh_cn/support/docs/switches/catalyst-4000-series-switches/17052-26.html)。

收到"Failed to allocate session block"错误消息

如果在通过TelnetFailed to allocate session block 错误消息,则会出现问题,因为交换机无法为 Telnet应用分配所需的内存。可用可用内存较低,因为某些进程使用更多内存或交换机内存泄漏。

为避免此错误,请发出show proc mem命令并验证交换机中使用更多内存的进程。要解决此问题 ,请向系统添加更多内存或禁用某些功能以释放部分现有内存。

如果交换机中存在内存泄漏,请重置交换机以释放内存中的所有进程。如果即使在重新启动后仍显 示错误消息,请升级交换机的软件版本。

## <span id="page-4-0"></span>无法连接到远程主机、路由器或其他交换机

请完成以下步骤:

- 验证端口LED状态为绿色。如果链路LED呈稳定橙色,则软件已禁用该指示灯。如果在 1. Supervisor启动和模块初始化后闪烁橙色,则这是硬件故障。如果没有链路LED,请检查并交 换电缆。检验终端设备和网卡的运行情况。有关NIC故障[排除的详细信息,请参阅排除Cisco](/c/zh_cn/support/docs/switches/catalyst-6500-series-switches/17053-46.html) [Catalyst交换机与NIC兼容](/c/zh_cn/support/docs/switches/catalyst-6500-series-switches/17053-46.html)性问题的故障。
- 2. 涉及哪种介质?光纤?千兆接口转换器(GBIC)?千兆以太网?10/100 BaseTX?如果这是物理层 问题,请参阅排除交换机[端口问题故障](/c/zh_cn/support/docs/switches/catalyst-6500-series-switches/12027-53.html)的物[理层故障排](/c/zh_cn/support/docs/switches/catalyst-6500-series-switches/12027-53.html)除部分了解详细信息。
- 3. 发出<u>show port <mod/port>命</u>令以验证状态是否已连接,这意味着该端口可以运行。如果显示 任何其他状态,请参[阅端口状态显示未连接、故障、禁用、非活动或errdisable部分,了解](#page-5-0)故 障排除步骤。如果终端设备是Cisco路由器或交换机,并且启用了Cisco发现协议(CDP),请发 [出show cdp neighbor detail](#page-23-0)命令以标识设备、远程接口类型和远程IP地址。**注意:**连接的状态 并不意味着端口没有错误。如果端口上有错误,请继续本文<u>档的"查看端口</u>上的错误"部分。
- 交换电缆。将电缆移到其他端口。消除配线面板。配线面板是连接故障的常见来源,因此尝试 4. 直接连接到终端设备。检验终端设备的运行情况。
- 5. 捕获show config、[show module](#page-15-0)[和show test 0命令的输](#page-16-0)出。发出[show](#page-14-0) module命令以验证该模

块的状态是否正常,且未禁用或故障。如果状态为禁用,请发**出set module enable <mod>命** 令。如果状态有故障,请建立控制台连接以捕获启动加电自检(POST)诊断和任何系统错误消 息。发出**reset <mod>**命令以重置模块。发出**show test 0**命令,以确定此模块是否在启动时通 过了所有诊断测试。卸下模块并检查针脚是否弯曲。重新拔插模块,用力按下弹出器锁杆,并 拧紧外加安装螺钉。如果show module命令**状态**的输出仍然有故障,请在另一个插槽中尝试该 模块。插槽2接受线卡或管理引擎。如有必要,关闭/打开交换机电源。如果状态仍为  $f_{\text{eulty}}$ , 则已发生故障。发出show test 0命令以验证端口是否已通过其启动时的最后诊断测试 。如果F被指为该端口,请按步骤a继续。

- 6. 检验此设备是处于同一VLAN还是不同VLAN。请记住,这是第2层(L2)设备,需要路由器才能 在VLAN之间路由。
- 7. 如果您连接到另一台交换机,请自问以下问题:这是哪种类型的端口?trunk 端口?如果它是中 继端口,它支持什么中继封装?该端口是否支持EtherChannel?发出<mark>show port capabilities命</mark>令 ,快速查看端口功能。有关如何排除中继或EtherChannel问题的详细信息,请参阅[LAN技术提](//www.cisco.com/cisco/web/psa/default.html?mode=tech&level0=268435696) [示。](//www.cisco.com/cisco/web/psa/default.html?mode=tech&level0=268435696)

## <span id="page-5-0"></span>端口状态显示不是 connected、faulty、disabled、inactive 或 errdisable

可能的端口状态

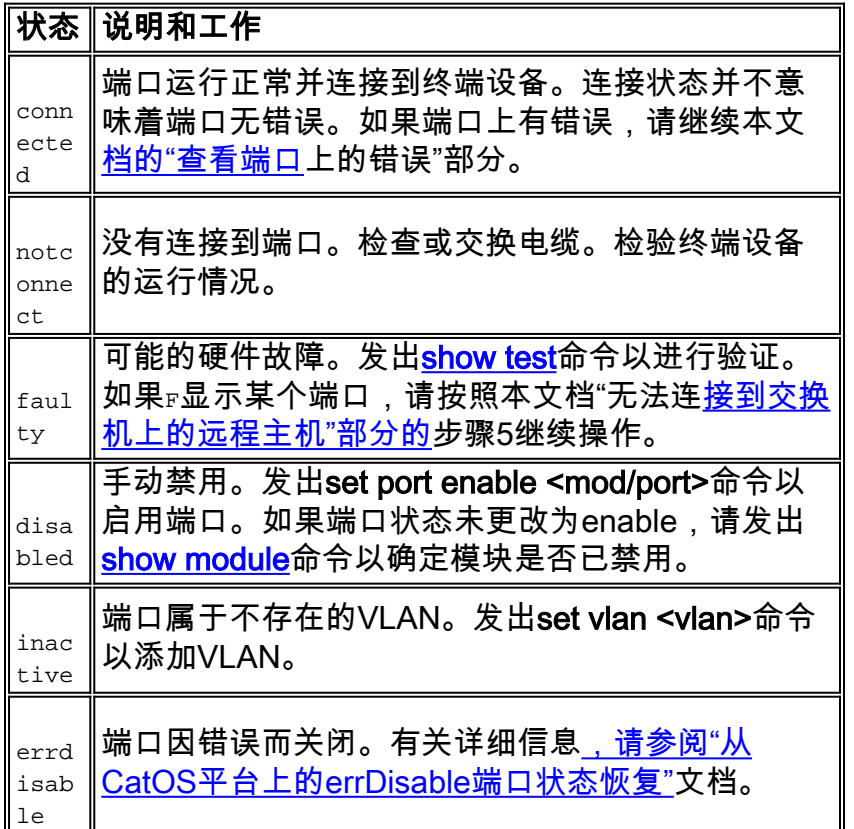

## <span id="page-5-1"></span>察看端口上的错误

用户对性能不佳的抱怨有时会转化为交换机端口上的错误。port error counters命令的输出可帮助您 排除连接问题。

- 1. 检验端口状态并进行相应的故障排除。请参阅本文<u>档的端口状态显示未连接、故障、禁用、非</u> [活动或](#page-5-0)errdisable部分。
- 2. 捕获show port <mod/**port>、**show mac [<mod/port>和](#page-21-0)[show counters <mod/port>命令](#page-22-0)的输出

以下是端口上数据链路错误的常见原因:速度/双工错误配置网络拥塞网卡或驱动程序有关详 细信[息,请参阅排除Cisco Catalyst交换机与NIC兼容性问](/c/zh_cn/support/docs/switches/catalyst-6500-series-switches/17053-46.html)题的故障。布线错误端口show port [<mod/port>命令可以](#page-20-0)显示Late-Coll、Align-Err、FCS-Err、Xmit-Err和Rcv-Err错误。有关这些 错误[和可能原因的详细信息,请参阅排除交换](/c/zh_cn/support/docs/switches/catalyst-6500-series-switches/12027-53.html#shwop)机[端口故障的](/c/zh_cn/support/docs/switches/catalyst-6500-series-switches/12027-53.html)显示CatOS端口和显示Cisco IOS接口部分。show mac [<mod/port>命令](#page-21-0)显示传输的单播、组播和广播帧的数量。发出此命 令以验证是否收到和传输帧。In-Discards显示不需要交换的帧。如果端口连接到集线器并且两 台设备交换了数据,则这是正常的。Lrn-Discards表示内容可寻址存储器(CAM)条目被丢弃。 In-Lost计数器显示端口上收到的所有错误数据包的总和。Out-Lost计数器指示出口端口缓冲区 溢出。有关这些错[误和可能原因的详细信息,请参阅排除交换机端口问题](/c/zh_cn/support/docs/switches/catalyst-6500-series-switches/12027-53.html#shmac)[的Show Mac for](/c/zh_cn/support/docs/switches/catalyst-6500-series-switches/12027-53.html) [CatOS和Show Interfaces Counters for Cisco IOS部](/c/zh_cn/support/docs/switches/catalyst-6500-series-switches/12027-53.html)分。show counter[s <mod/port>命令](#page-22-0)特别 适用于排除端口故障。例如,如果您发出以下命令,则此计数器将产生:  $5$  badTxCRC =  $0$ 如果badTxCRC在增加,则可能是损坏硬件损坏数据包。捕获show counters <mod/port>**命令 的输出**,并向Cisco技术支[持部门提交案例](//www.cisco.com/en/US/support/tsd_cisco_worldwide_contacts.html)。

- 3. 发出clear counters命令以重置**show port <mod/port>、show mac <mod/port>和show** counters <mod/port>命令的输出。多次查看命令输出,以查看错误是否在增加。如果您未能在 前面提到的步骤中找到交换机上间歇性连接丢失的任何原因,请捕获show nvramenv 1 命令的 输出以及前面步骤中的其他命令,并[向Cisco技术支持](//www.cisco.com/en/US/support/tsd_cisco_worldwide_contacts.html)。
- 4. 有关如何排除端口错误的其他原因的详细信息,请参阅以下文档:<u>排除 Cisco Catalyst 交换机</u> [的 NIC 兼容性问题](/c/zh_cn/support/docs/switches/catalyst-6500-series-switches/17053-46.html)[以太网 10/100Mb 半双工/全双工自动协商的配置和故障排除](/c/zh_cn/support/docs/lan-switching/ethernet/10561-3.html)

## 遇到低性能

性能差通常被视为硬件问题,但实际上它最常被归因于连接问题。有关故障排除[步骤,请参阅"查看](#page-5-1) [端口](#page-5-1)上的错误"部分。

#### 正在获取连续%PAGP-5左/加入网桥消息

请完成以下步骤:

- 1. 捕获show port <mod/port>、show mac <mod/port>和<u>[show spantree summary命](#page-23-1)</u>令输出。与 这些消息类似的系统消息仅供参考,但如果错误继续重复,链路可能抖动。 2002 Jan 19 14:59:05 %PAGP-5-PORTFROMSTP:Port 2/11 left bridge port 2/11 2002 Jan 19 14:59:23 %PAGP-5-PORTTOSTP:Port 2/11 joined bridge port 2/11
- 2. 如果这些消息在某些端口上重复出现,请参阅以下文档了解可能的原因:<u>Catalyst 4000 系列</u> [交换机上常见的 CatOS 报错消息](/c/zh_cn/support/docs/switches/catalyst-4000-series-switches/30003-176.html)[Catalyst 5000/5500 系列交换机上常见的 CatOS 错误消息](/content/en/us/support/docs/switches/catalyst-5000-series-switches/30082-180.html) [Catalyst 6000/6500 系列交换机上常见的 CatOS 错误消息](/c/zh_cn/support/docs/switches/catalyst-6000-series-switches/29804-186.html)
- 3. 如果在<u>show port <mod/port>和</u>show mac<u>[<mod/port>命令输出中也看到端口上的错误](#page-21-0)</u>,请参 [阅查看端口上的错误](#page-5-1)部分以了解故障排除步骤。
- 4. 发出<u>show spantree summary命</u>令,以验证每个VLAN中有多少个端口、交换机上是否有端口 被阻塞以及哪些VLAN被阻塞。由于生成树协议(STP)环路可能导致链路抖动或实际导致交换机 或网络中断,并且出现硬件故障,因此无论是硬件故障还是软件故障排除,都需要捕获重要信 息。有关如何[排除STP故障的详细信息,请参阅LAN技术提示。](//www.cisco.com/cisco/web/psa/default.html?mode=tech&level0=268435696)

### 无法自动协商或速度/双工不匹配

请完成以下步骤:

确保链路两端的速度和双工配置相同。默认情况下,Catalyst 4000交换机端口设置为auto。当 1. 100 BaseTX链路的两端都正确自动协商时,**show port <mod/port>命**令输出如下:

Duplex Speed ------- -------

a-full a-100

硬编码。请记住,硬编码端口时,必须先设置端口速度,然后设置双工设置。发出show port <mod/port>命令。交换机输出如下:

Duplex Speed ------- -------

full 100

注意:即使交换机已硬编码,连接设备仍必须硬编码以消除问题。

如果由于速度/双工不匹配或NIC不兼容而出现自动协商问题,则端口上会显示错误。有关详细 2. 信息,请参阅以下文档[:以太网 10/100Mb 半双工/全双工自动协商的配置和故障排除](/c/zh_cn/support/docs/lan-switching/ethernet/10561-3.html)[排除](/c/zh_cn/support/docs/switches/catalyst-6500-series-switches/17053-46.html) [Cisco Catalyst 交换机的 NIC 兼容性问题](/c/zh_cn/support/docs/switches/catalyst-6500-series-switches/17053-46.html)

## <span id="page-7-0"></span>系统/Supervisor/模块问题和解决步骤

当系统状态LED指示问题、无法识别或显示故障或用户性能不佳时,系统、管理引擎和模块会出现 问题。

输出解释程序支持以下命令,可用于帮助排除系统、管理引擎和模块故障:show version、show module或show system。

如果您有来自Cisco设备的受支持命令的输出,则可以使用[输出解释器](https://www.cisco.com/cgi-bin/Support/OutputInterpreter/home.pl )([仅注册](//tools.cisco.com/RPF/register/register.do)客户)来显示潜在问题 和修复。要使用输[出解释](https://www.cisco.com/cgi-bin/Support/OutputInterpreter/home.pl )器([仅注册](//tools.cisco.com/RPF/register/register.do)客户),您必须是已注册的[用户、](//tools.cisco.com/RPF/register/register.do)已登录并启用JavaScript。

#### 升级软件时出现问题

请完成以下步骤:

- 与软件升级相关的大多数客户问题都是由于不了解主管的copy tftp procedure、boot 1. process或闪存系统而导致的。有关详细[信息,请参阅使用系统软件映像](//www.cisco.com/en/US/docs/switches/lan/catalyst5000/catos/5.x/configuration/guide/images.html),具体地说,请参阅 您的主管的复制tftp过程。有关Superviso[r的Flash文件系统的详](//www.cisco.com/en/US/docs/switches/lan/catalyst5000/catos/5.x/configuration/guide/flash.html)细信息,请参阅使用闪存文件 系统。有关rommon恢复[信息的详细信息,请参阅从引导故障中恢复运行CatOS的Catalyst交](/c/zh_cn/support/docs/switches/catalyst-4000-series-switches/17052-26.html) 换机。捕获show version、show flash或dir bootflash命令输出,具体取决于您拥有的 Supervisor类型。验证您是否有足够的DRAM和闪存用于尝试升级到的映像,然后执行copy tftp程序。
- 2. 设置引导环境变量和config-register。有关这些<u>设置的详细信息,</u>请参阅修改交换机引导配置 。

```
Cat4000-c> (enable) set boot ?
auto-config Set auto config file
config-register Set configuration register
sync Set sync parameters
system Set BOOT environment variable
```
思科建议您按以下方式设置引导环境变量和配置寄存器:验证要启动的映像(当前安装在闪存

中)。发出 dir bootflash: 命令。

Cat4000-c> (enable) **dir bootflash:** -#- -length- -----date/time------ name

**1 4106492 Aug 17 2001 16:22:52 cat4000.6-3-1.bin**

2 3554592 Nov 28 2001 10:38:33 cat4000.5-5-11.bin

3 4199168 Dec 07 2001 10:30:01 cat4000-k9.6-3-3.bin

4 3651336 DEC 11 2001 12:26:20 cat4000.5-5-8.bin

216540 bytes available (15512100 bytes used) 在闪存中为要从中启动的映像设置引导环境变量。 Cat4000-c> (enable) **set boot system flash bootflash:cat4000.6-3-1.bin** BOOT variable =  $bootfloat:cat4000.6-3-1.bin.1$ ; 将配置寄存器设置为从闪存启动。 Cat4000-c> (enable) **set boot config-register 0x2102** Configuration register is 0x2102 ignore-config: disabled auto-config: non-recurring console baud: 9600 boot: image specified by the boot system commands

- 如果在升级期间以rommon或引导模式结束,请参阅从引导失败中恢复运行CatOS的 3. [Catalyst交换机以](/c/zh_cn/support/docs/switches/catalyst-4000-series-switches/17052-26.html)了解详细信息。
- 4. 使用Bu<u>g Toolkit(Bug工具包)</u>来跟踪Bug,或参阅<u>[Catalyst 4000系列软件版本5.x发行版本注](//www.cisco.com/en/US/docs/switches/lan/catalyst4000/release/note/OL_1994.html)</u> [释以了解](//www.cisco.com/en/US/docs/switches/lan/catalyst4000/release/note/OL_1994.html)警告。

## <span id="page-8-1"></span>Supervisor未联机,或者卡在启动或rommon中

Catalyst 4000系列管理引擎无法识别的最常见原因是,当由于缺少或损坏映像而陷入引导或 rommon模式时。在这些模式下,您无法Telnet至Supervisor,并且必须打开控制台会话。

- 1. 如果Supervisor卡在引导或rommon模式下,请完成从引导失败中恢复<u>[运行CatOS的Catalyst交](/c/zh_cn/support/docs/switches/catalyst-4000-series-switches/17052-26.html)</u> [换机中的故障排除步骤](/c/zh_cn/support/docs/switches/catalyst-4000-series-switches/17052-26.html)。
- 2. 如果Supervisor未处于引导或rommon模式,但仍未联机,请完成本文档"<u>[系统组件LED为橙色](#page-8-0)</u> [/红色"部分中Supervisor引擎的故障](#page-8-0)排除步骤。

## <span id="page-8-0"></span>系统组件LED为橙色/红色或管理引擎未联机

请完成以下步骤:

- 如果在启动时观察到橙色或红色LED,请等待系统完全启动,然后确定出问题。Supervisor上 1. 的系统状态LED将保持橙色,直到启动完成,如果启动成功,则变为绿色。橙色系统状态 LED的一个原因是风扇故障。接下来,管理引擎初始化交换模块,这些模块根据模块的不同工 作方式不同;有些闪存打开和关闭,而有些则保持橙色,直到初始化完成。此时,链路(端口 )LED将完全关闭,直到检测到信号。
- 2. 了解Catalyst 4000系列组件和LED告诉您的内容。作为起点,请参阅"<u>[Troubleshooting the](//www.cisco.com/en/US/docs/switches/lan/catalyst4000/installation/guide/06trblsh.html)</u> [Installation\(排除安装故障](//www.cisco.com/en/US/docs/switches/lan/catalyst4000/installation/guide/06trblsh.html))"了解详细信息:查看主管的前面板LED。有关详细信息,请参阅以 下文档[:安装模块](//www.cisco.com/en/US/docs/switches/lan/catalyst4500/hardware/configuration/notes/OL_25315.html#wp42806)[Catalyst 4500 E系列模块安装说明查](//www.cisco.com/en/US/docs/switches/lan/catalyst4500/hardware/configuration/notes/OL_25315.html)看交换模块的前面板LED。有关详细信 [息,请参阅《Catalyst 4500 E系列模块安装说明](//www.cisco.com/en/US/docs/switches/lan/catalyst4500/hardware/configuration/notes/OL_25315.html)》:
- 3. 捕获**show version、show system、show module**和show test 0**命令**输出。**电源** 包括电源和 电源风扇。对于Catalyst 4006,PS1、PS2和PS3的状态LED应为绿色。如果其中一个或两者都 为红色,则可能表示电源故障。发出show system命<mark>令时</mark>,确定PS1或PS2状态是否。**注意** :Catalyst 4006需要安装两个电源才能运行交换机,第三个电源用于冗余。有关详细信息[,请](//www.cisco.com/en/US/docs/switches/lan/catalyst4500/hardware/configuration/notes/OL_25315.html#wp42343) <mark>[参阅](//www.cisco.com/en/US/docs/switches/lan/catalyst4500/hardware/configuration/notes/OL_25315.html#wp42343)模块概述。检查电源。确保两台设备都通电。如果安装了冗余电源但没有电源,[则show](#page-17-0)</mark> system命令输出显示电源状态和系统状态有故障。重新拔插电源。尝试使用其他电路或交换电 源线。如果状态仍为红色,或**show svstem**命令输出显**示** $_{\mathrm{faulty}}$ ,则这是电源故障。有关详细 [信息,请参阅](//www.cisco.com/en/US/docs/switches/lan/catalyst4000/installation/guide/04replac.html)拆卸和更换步骤。风扇组件 — 每当系统通电时,系统风扇组件应工作。您应该 能够听到风扇组件以确定其是否工作。检查风扇组件和电源,以验证系统是否通电。发出 [show](#page-17-0) system命令确定风扇状态是否有故障。重新拔插风扇组件并拧紧固定安装螺钉。如有必 要,请重置交换机。如果show system命令输出仍显障,则表示风扇故障。有关详细[信息,请](//www.cisco.com/en/US/docs/switches/lan/catalyst4000/installation/guide/04replac.html)

[参阅拆](//www.cisco.com/en/US/docs/switches/lan/catalyst4000/installation/guide/04replac.html)除和更换步骤。Supervisor引擎 - Supervisor引擎包含系统操作软件。如果系统软件出 现问题,请检查Supervisor引擎。Supervisor引擎上的状态LED指示Supervisor引擎是否通过 了所有诊断测试。打开控制台会话并确定Supervisor是处于引导模式还是rommon模式。如果 出现这种情况,请参[阅Supervisor未联机或卡在rommon部分,了](#page-8-1)解故障排除步骤。发出[show](#page-17-0) system命令以确定sys-status是否有。发出show test 0命令,以确定Supervisor是否在交换机 上次启动时通过了所有诊断测试。注意任何F,以查看失败结果。检查风扇组件和电源是否有 问题。打开控制台会话并捕获启动POST诊断和系统错误消息。重置交换机并发出[show test](#page-16-0) [0命](#page-16-0)令,以确定启动时的诊断测试是否通过。卸下Supervisor并检查针脚是否弯曲。重新拔插 主控引擎,用力按下弹出器锁杆,并拧紧外加安装螺钉。等待主控引擎初始化。如果show system命令sys-status仍障,则Supervisor失败。**交换模**块 — 每个交换模块上的状态LED指示 交换模块是否已正确初始化。在交换模块初始化之前,Supervisor引擎必须运行正常。如果交 换机中的交换模块安装不正确,则该模块无法正常工作。如果链路(端口)LED呈稳定橙色或 在Supervisor启动和模块初始化后呈橙色闪烁,请参阅[无法连接到远程主机、路由器或其他交](#page-4-0) [换机部](#page-4-0)分。捕获show version和show module命令输出。确定您运行的软件版本是否支持此模 块。有关详细信[息,请](//www.cisco.com/en/US/docs/switches/lan/catalyst4500/hardware/configuration/notes/OL_25315.html#wp42343)参[阅Catalyst 4500 E系列模块安装说明](//www.cisco.com/en/US/docs/switches/lan/catalyst4500/hardware/configuration/notes/OL_25315.html)的模块概述部分。确定状态是否 。这表示模块已被管理性禁用。在这种情况下,状态LED为橙色。发出set module enable <mod>命令。查看show module命令的输出,以确定该模块的状是否有故障。查看show test 0命令的输**出,以确**定该模块在交换机上次启动时是否通过了所有诊断测试。注意任何F,以查 看失败结果。打开控制台会话并捕获启动POST诊断和任何系统错误消息。发出reset <mod>命令以重置模块。发出show test 0命令,以确定此模块是否在启动时通过了所有诊断测 试。注意任何F,以查看失败结果。卸下模块并检查针脚是否弯曲。重新拔插模块,用力按下 弹出器锁杆,并拧紧外加安装螺钉。如果show module状态仍障,请在另一个插槽中尝试模块 。如有必要,关闭/打开交换机电源。如果状态仍障,则模块发生故障。

### 交换模块未被识别

无法识别交换模块或线卡的最常见原因是软件版本错误。

- 1. 确定这仅是一个模块的问题,而不是所有模块的问题。如果所有模块都受到影响,请完成"系 统组件LED为橙色/红色或Supervisor not online (系统组件LED为橙色/红色或Supervisor不在 [线\)"部分中的](#page-8-0)步骤。使用show version[、show module](#page-13-0)[和show test 0命令捕获](#page-16-0)输出。
- 2. 发出**show version**命令,以检查模块的型号和您使用的软件版本。确定总DRAM和总闪存。要 确定硬件是否与软件兼容,请参[阅Catalyst 4500 E系列模块安装说明的](//www.cisco.com/en/US/docs/switches/lan/catalyst4500/hardware/configuration/notes/OL_25315.html)"模块概述"部分。如果 需要升级,请务必先查看版本说明。请参阅《Catalyst [4500系列版本说明](//www.cisco.com/en/US/products/hw/switches/ps4324/prod_release_notes_list.html)》,并选择要升级到 的版本。例如,选择Catalyst 4000系<u>列软件版本5.x的版本</u>说明,并搜索与您的硬件相关的任 何信息。有关详[细信息,请参阅管理软件映像和使用Catalyst交换机上的](/c/zh_cn/support/docs/switches/catalyst-6000-series-switches/12012-manage-images-catswitches.html)配置文件。
- 如果Supervisor未卡在引导或rommon中,并且您确定该模块受当前版本的软件支持,请完成 3. 系统组件LED为橙色/红色或Supervisor不在线部分的Switching Module (交换模块)故障排除 [步](#page-8-0)骤。

## 模块状态显示faulty或not ok

请完成以下步骤:

- 1. 捕获show module和show test 0命令输出。
- 2. 对于这两个命令输出中除<sub>ok</sub>以外的任何状态,请完成<u>系统组件LED为橙色/红色或Supervisor不</u> [在线](#page-8-0)部分中交换模块的故障排除步骤。

性能差通常被视为硬件问题,但通常情况并非如此。当客户向思[科技术支](//www.cisco.com/en/US/support/tsd_cisco_worldwide_contacts.html)持部门描述某台特定交换 机上的用户遇到性能下降时,通常会发现这与连接问题、软件配置错误或网络中其他位置的问题有 关。

- 1. 确定连接到所有交换模块(尤其是一个模块)的用户,还是仅连接到一个或多个端口的用户 ,会出现性能问题。捕获<mark>show module和show test 0命</mark>令输出。确保主控引擎和模块处于状态 。如果状态为 $_{\mathrm{faultv}}$ ,请完成[系统组件LED为橙色/红色或Supervisor不在线部](#page-8-0)分中**交换模块**的 故障排<mark>除步骤。</mark>
- 2. 捕获<u>show port <mod/port></u>、<u>[show Mac<mod/port>](#page-21-0)[和show counters <mod/port>命](#page-22-0)</u>令输出。如 果在端口计数器上看到递增错误,请将此性能问题作为连接问题进行故障排除。有关故障排除 [步骤,请参阅"查看端口](#page-5-1)上的错误"部分。
- 3. 捕获<u>show config</u> 和<u>show logging buffer 1023命</u>令输出。show config命令仅显示非默认配置更 改。理想情况下,每次进行更改时,您都应备份配置以用作比较。发出**show config**命令,以 便可能将配置更改与您所体验到的行为相关联。如果您看到除了可指示硬件或某些其他问题的 信息性消息之外的任何系统消息,请发出show logging buffer 1023命令以捕获这些消息。默认 情况下,此命令显示最后1023条系统消息和时间戳。另外,请参阅<u>消息和恢复过程</u>以及 [Catalyst 4000系列交换机上的常见CatOS错误消息,](/c/zh_cn/support/docs/switches/catalyst-4000-series-switches/30003-176.html)以便查看是否可以排除那些可能指示问题 的无害系统消息。
- 4. 许多与性能相关的问题都与网络流量状况有关。捕获**show system**命令输出,以查看这是否是 网络流量问题。show system命令可用于检查当前背板利用率(通常低于10%)。如果您认为 特定交换机存在与性能相关的问题,请查看峰值字段,该字段是交换机自上次启动以来的背板 利用率峰值,并注意峰值时间指示的时间戳。请记住,背板上流量百分比的峰值可能是STP环 路或广播风暴。有关详细信息,请参[阅生成树协议问题及相关设计注意事项。](/c/zh_cn/support/docs/lan-switching/spanning-tree-protocol/10556-16.html)
- 5. 捕获<u>show proc cpu命</u>令输出。此命令有助于确定可能导致管理引擎上CPU使用率较高的进程 。以下是show proc cpu命令**输出的**摘录:

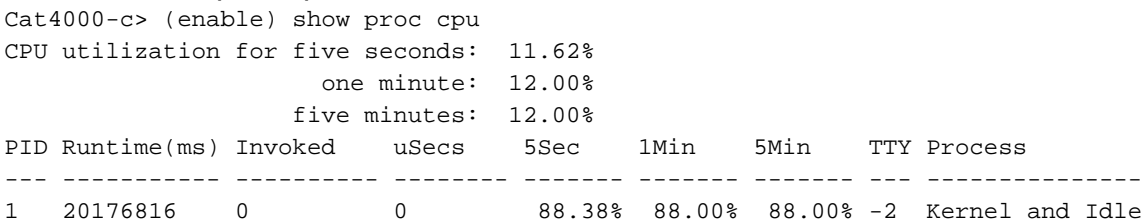

查看此命令的输出时,请记住,CPU利用率是显示的第一项。请勿将内核和空闲量混为CPU利 用率。Kernel and Idle是该时间段内空闲的CPU百分比。因此,在过去5分钟内,仅使用了 11.62%的CPU,这在典型边界内。有[关Catalyst 4000、2948G、2980G和4912G交换机上](/c/zh_cn/support/docs/switches/catalyst-4000-series-switches/12032-82.html) [CPU利用率的详细信息和对Catalyst 4000、2948G和298上CPU利用率的完整了解,请参阅](/c/zh_cn/support/docs/switches/catalyst-4000-series-switches/12032-82.html) 0G和4912G交换机。完成以下步骤,以获取交换机的基线,并帮助确定哪个过程可能导致问 题:在网络正常活动期间发出**show proc cpu**命令。保存结果。如果遇到任何性能相关问题 ,请再次运行此命令。比较两个输出。您能否确定一个过程,与之相比,该过程异常高?多次 运行命令。CPU利用率是否显着增加或减少?或者,CPU利用率是否保持高位?答案很可能不 是硬件问题,而是指向其他方面。

6. 配置错误导致的一个性能相关问题是,带内通道(用于在交换机上终止的任何控制流量,如 ping、Telnet、VLAN中继协议(VTP)、STP、CDP等)未与用户数据放入单独的VLAN。始终建 议将交换机的管理接口或sc0接口与用户数据保留在单独的VLAN中。否则,任何广播或组播风 暴都可能将带内信道泛洪到网络管理处理器(NMP),而网络管理处理器需要能够自由处理刚才 提到的协议。如果您未能在前面提到的步骤中找出交换机性能问题的任何原因,请捕获这些命 令的输出以及前面步骤中的其他命令,并向思科技术支持部门提出问<mark>题:show nvramenv 1</mark>(隐 藏)show interposition 1(隐藏)这些是隐藏命令,这意味着无法使用"?"来分析它们 您无法

完成Tab。完整键入命令。此输出可能对您的案例的解决毫无用处。这些命令未记录,因此 TAC工程师无需向客户解释输出。

7. 虽然记忆泄漏非常罕见,但确实会发生,并可能导致看似自然表现不佳的症状和其他症状。如 果您未能在上述步骤中找到交换机性能问题的任何原因,请捕获show mbuf total(hidden)命令 的输出以及前面步骤中的其他命令,并[向Cisco技术支持](//www.cisco.com/en/US/support/tsd_cisco_worldwide_contacts.html)。查看此命令的输出时,需要考虑两 件事,以帮助确定您是否存在内存泄漏问题:查看输出,如果空闲mbufs或群集值减少但从未 增加,这可能表示内存可能泄漏。查看输出,如果最低可用内存曾经接近零或为零,则表明交 换机运行不畅或内存足。这两个问题都表明存在内存问题,明显影响需要此内存的协议/进 程。

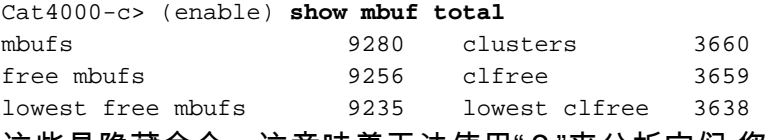

这些是隐藏命令,这意味着无法使用"?"来分析它们 您无法完成Tab。完整键入命令。此输出 可能对您的案例的解决毫无用处。这些命令未记录,因此TAC工程师无需向客户解释输出。

#### <span id="page-11-1"></span>获取系统错误消息

如本文档简介中所述,思科拥有一套在线诊断工具,可帮助您确定硬件/软件兼容性、解释输出和解 码错误。

- 1. 默认情况下,系统消息具有时间戳,这有助于隔离问题的时间范围。通过发出show time命令 来确保系统时钟设置正确。此外,验证已设置连接设备,以便日志匹配。
- 2. 使用show logging buffer 1023命令捕获任**何系统消息的**输出。许多系统消息本质上是信息性的 ,而其它消息则可能表示问题。有关详细信息,请参阅以下文档[:消息和恢复过程](//www.cisco.com/en/US/docs/switches/lan/catalyst6500/catos/5.x/system/messages/emsg.html)[Catalyst](/c/zh_cn/support/docs/switches/catalyst-4000-series-switches/30003-176.html) [4000 系列交换机上常见的 CatOS 报错消息](/c/zh_cn/support/docs/switches/catalyst-4000-series-switches/30003-176.html)

### <span id="page-11-0"></span>**Supervisor崩溃和解决步骤**

当交换机重置、持续重置或完全关闭时,Supervisor崩溃。

输出解释程序支持以下命令,可用于帮助排除主控引擎崩溃故障:**show version或**show **system**。

如果您有来自Cisco设备的受支持命令的输出, 则可以使用[Output Interpreter\(](https://www.cisco.com/cgi-bin/Support/OutputInterpreter/home.pl )[仅注册](//tools.cisco.com/RPF/register/register.do)客户)来显示潜 在问题和解决方法。要使用输<u>[出解释](https://www.cisco.com/cgi-bin/Support/OutputInterpreter/home.pl )</u>器(<u>仅注</u>册客户),您必须是已注册的<u>用户</u>、已登录并启用 JavaScript。

#### 获取系统错误消息

如果遇到交换机重置,系统错误消息可能会非常有用。有关详细信息[,请参阅获取系](#page-11-1)统错误消息部 分。

## 交换机已重置或正在不断重置

如果交换机由于与硬件或软件相关的原因而重置或崩溃,则必须尽快捕获某些show命令的输出。

捕获show log、show version、show test 0和show logging buffer 1023命令输出。show log命 1.令输出包含许多与崩溃相关的重要问题指示。它使用显示重新启动时间的时间戳跟踪最近十次 系统重置。这是Reboot History输出的快照:

Reboot History: Jan 23 2002 11:14:16 0, Jan 22 2002 14:57:21 0 DEC 24 2001 13:56:38 0, DEC 24 2001 13:52:30 0 DEC 11 2001 12:31:59 0, DEC 07 2001 13:26:48 0 DEC 07 2001 10:42:19 0, DEC 07 2001 10:36:16 0 Nov 28 2001 11:03:10 0, Oct 26 2001 16:04:26 0

重新启动历史记录仅表示交换机已重置。它可能已由用户手动重置或因崩溃而重置。但是,最 近手动重置交换机的操作会在输出中进一步记录下来。

Last software reset by user: Jan 23 2002 11:14:16 0

请注意,上次手动重置的时间戳1/23/2002,11:13:13与"重新启动历史记录"中的最新条目匹配 。它显示是否存在任何例外。例外是崩溃后立即发生的CPU转储。例如:

MCP Exceptions/Hang: 0

在本例中,没有记录任何例外。如果存在异常,它包括可与重新启动历史记录匹配的时间戳 ,还包括HEX转储或堆栈,TAC工程师可以对其进行解码,以确定这是软件强制异常还是硬件 原因。show version命令提供用于漏洞搜索的软件版本信息。例如,如果在show log命令输出 中确定异常,请使用Bug工具包搜索Catalyst 4000上的Bug和该异常。此外,**show version**命 令还可以快速显示交换机的运行时间。例如:

Uptime is 28 days, 11 hours, 42 minutes

如果任何诊**断失败,**show test 0命令输出将指示Supervisor或模块上的F状态。安装不当的模 块可能导致交换机崩溃。如果管理引擎或模块显示失败,请继续执行本文档"系统组件LED为 橙色/红色或管理引擎未联机"部分中的故障排除步骤。show logging buffer 1023命令显示所有 **系统消息,其中包括可能与崩溃相关的错误消息。**有关故[障排除建议,请参阅获](#page-11-1)取系统错误消 息部分。

- 2. 首先在前面的步骤中发出show命令和故障排除步骤。如果这些步骤失败,请捕获**show tech**support命令输出。此命令会持续显示所有这些命令的输出,这意味着输出会继续滚动,直到 完成,或直到用Ctrl + C键结束显示: sh version, sh flash, sh microcode, sh system, sh module, sh port, sh mac, sh trunk, sh vtp domain, sh spantree active, sh test, sh arp, sh ip route, sh cdp neighbor detail, sh netstat, show memory band stats, sh ins, sh inband stats, sts, sh cam stats, st, sh cam dyn dynd, sh cam, system, sh ch ch cam, system, sh ch ch, sh canyn, syn, sh config, system, s, sh proc, sh proc mem, s proc CPU, ps, Ps -c通常,所有这些命令的输出并不是解决特定问题所必需 的,因此TAC工程师无法要求。但是,如果其他show命令或故障排除步骤无法解决问题,则 使用此输出是有益的。
- 3. 如果之前的所有故障排除步骤都无法诊断问题,请捕获以下隐藏命令以及前面步骤中的其他命 令,并向思科技术支持部门提交<u>案例:[ps-c\(](#page-19-0)</u>多次捕获)show mbuf all(隐藏)show nvramenv 1(隐藏)show interposition 1(隐藏)这些是隐藏命令,这意味着无法使用"?"来分析它们 您无法完成Tab。完整键入命令。此输出可能对问题的解决有用,也可能无用。这些命令未记 录,因此TAC工程师无需向客户解释输出。

# <span id="page-12-0"></span>容易误解的问题

许多误导性问题被认为是由硬件故障引起的。本部分列出了一些常被混淆为硬件故障的问题。

- 客户的一个常见问题是,当添加了其他电源但未插入电源时,LED会显示故障。发生这种情况 时,ps#-status和sys-status都显示faulty。这是因为交换机感到已安装额外电源,但该电源未 激活。由于这也可能意味着附加电源实际上发生故障,因此需要现场检查。
- 在查看show proc cpu命令的输出时,一<mark>种常见</mark>的误解是,内核和空闲百分比被解释为该时间段 的CPU利用率。Kernel and Idle是该时间段内空闲的CPU百分比。

<span id="page-12-1"></span>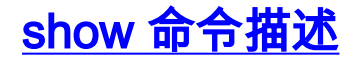

下表分析了哪些show命令有助于排除不同症状类型的故障。

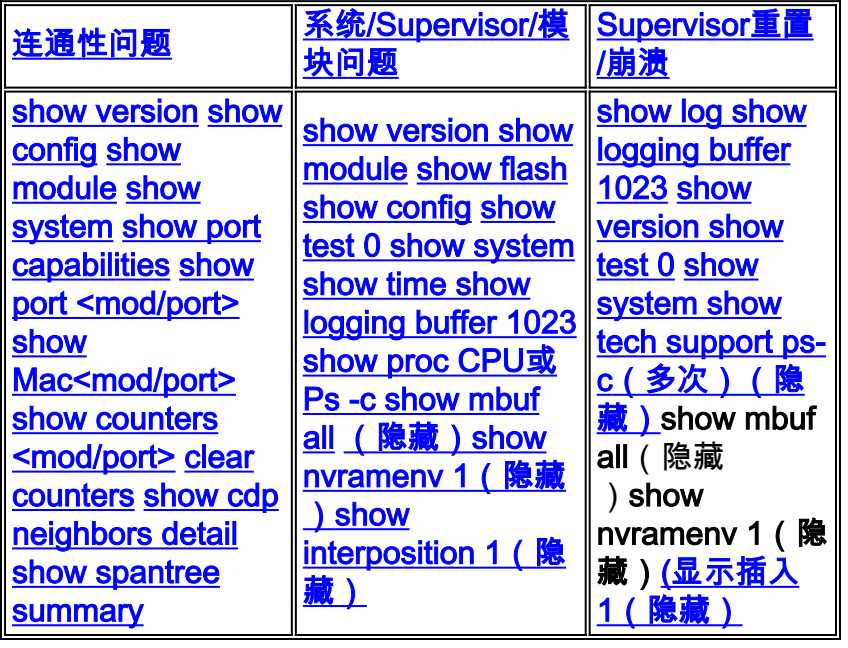

根据症状捕获这些show命令。

请注意,之前每个症状类别中的许多命令都重叠。这是因为,同一症状可能出现在不同严重级别 ;一个可能导致性能问题,另一个可能导致崩溃。

另请注意,某些命令似乎对软件故障排除或配置问题更有意义。例如,show spantree summary命 令显示哪些VLAN运行STP、每个VLAN中有多少个端口、交换机上是否有端口阻塞,以及它们阻塞 了哪些VLAN。由于STP环路实际上会导致交换机或网络出现故障,因此无论是硬件故障还是软件故 障排除,都需要捕获重要信息。

#### <span id="page-13-0"></span>show version

此命令用于验证您正在运行的软件版本。此命令还包含有关闪存和DRAM大小的信息。如果需要升 级,此信息非常有用。如果需要升级,请务必先查看版本说明。请参阅《Catalyst 4500系<mark>列发行版</mark> [本说明》](//www.cisco.com/en/US/products/hw/switches/ps4324/prod_release_notes_list.html),并选择需要升级的版本。例如,选择Catalyst 4000[系列软件版本5.x的版本说明,并](//www.cisco.com/en/US/docs/switches/lan/catalyst4000/release/note/OL_1994.html)搜索 与您的硬件相关的任何信息。

请参阅[表2-82:](//www.cisco.com/en/US/docs/switches/lan/catalyst5000/catos/5.x/command/reference/sh_u_v.html#wp1023918)show version[命令输出字](//www.cisco.com/en/US/docs/switches/lan/catalyst5000/catos/5.x/command/reference/sh_u_v.html#wp1023918)段以了解详细信息。

Cat4000-c> (enable) **show version** WS-C4006 Software, Version NmpSW: 6.3(1) Copyright (c) 1995-2001 by Cisco Systems, Inc. NMP S/W compiled on Jul 24 2001, 12:55:29 GSP S/W compiled on Jul 24 2001, 10:36:29 System Bootstrap Version: 5.4(1) Hardware Version: 2.0 Model: WS-C4006 Serial #: JAB04380209 Mod Port Model Serial # Versions --- ---- ---------- -------------------- --------------------------------- 1 2 WS-X4013 JAB04380209 Hw : 2.0 Gsp: 6.3(1.0) Nmp: 6.3(1)

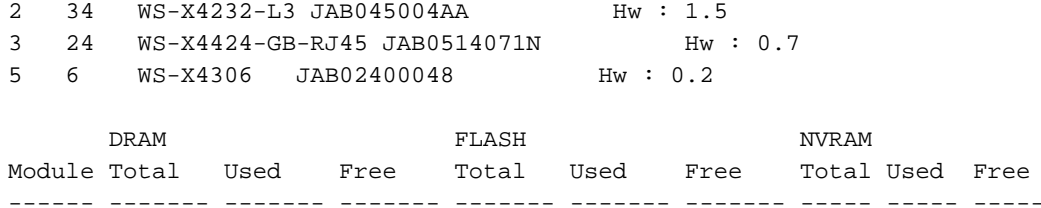

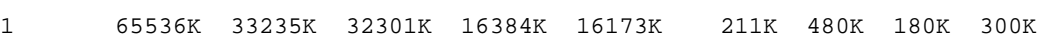

Uptime is 28 days, 11 hours, 42 minutes

#### <span id="page-14-0"></span>show module

此命令显示有关交换机中安装的模块的信息。特别要注意模块的状态。如果状态为faulty,则可能 是硬件故障。

Cat4000-c> (enable) show module Mod Slot Ports Module-Type Model Sub Status --- ---- ----- ------------------------- ------------------- --- -------- 1 1 2 1000BaseX Supervisor 1 WS-X4013 no OK<br>2 2 34 Router Switch Card 1 WS-X4232-L3 no OK 2 2 34 Router Switch Card WS-X4232-L3 no OK 3 3 24 10/100/1000 Ethernet WS-X4424-GB-RJ45 no disable 5 5 6 1000BaseX Ethernet WS-X4306 no OK Mod Module-Name Serial-Num

--- -------------------- --------------------

1 JAB04380209

2 JAB045004AA

3 JAB0514071N

5 JAB02400048

Mod MAC-Address(es) Hw Fw SW

--- -------------------------------------- ------ ---------- -----------------

 1 00-02-b9-83-ac-00 to 00-02-b9-83-af-ff 2.0 5.4(1) 6.3(1) 2 00-02-16-f6-64-5c to 00-02-16-f6-64-7d 1.5 12.0(7)W5( 12.0(14)W5(20) 3 00-30-85-0e-2c-18 to 00-30-85-0e-2c-2f 0.7 5 00-10-7b-f6-9c-e4 to 00-10-7b-f6-9c-e9 0.2 Cat4000-c> (enable)

请参阅<u>[表2-35:](//www.cisco.com/en/US/docs/switches/lan/catalyst5000/catos/5.x/command/reference/sh_ml_n.html#wp1025084)**show module**命令输出字</u>段以了解详细信息。

#### <span id="page-14-1"></span>show flash

此命令显示闪存文件系统的内容。闪存文件系统在Catalyst管理引擎之间不同。有些管理引擎使用 show flash命令显示内容,而有些则使用dir bootflash: 命令。例如,将映像复制到SupIIIG时,使用 download命令,在安装映像的过程中,闪存将完全擦除。对于其他支持,您可以使用copy tftp flash命令添加一个或多个映像。

如果您了解管理引擎的闪存系统,可以避免许多与硬件和软件相关的问题。

请参阅[show flash或](#page-14-1)[dir bootflash:](//www.cisco.com/en/US/docs/switches/lan/catalyst5000/catos/5.x/command/reference/d_cmd.html#wp1023731) 的双曲余切值。

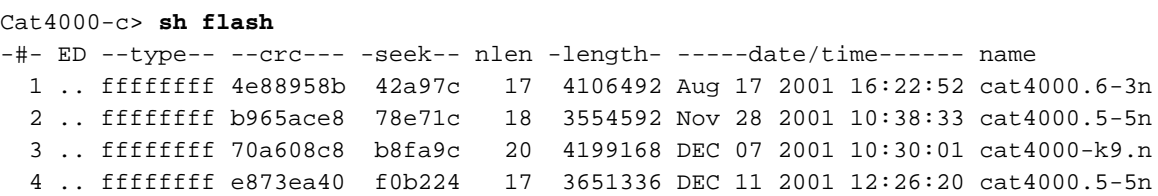

216540 bytes available (15512100 bytes used) Cat4000-c>

#### <span id="page-15-0"></span>show config

此命令显示非默认系统配置。这对于您每次进行配置更改时捕获更改非常有用,可以将更改关联到 硬件或软件问题。请注意,每个输出都有一个时间戳。将输出与show config all命令输出进行比较 ,该输出显示整个系统配置,并且可能相当长。有关详细信息,<mark>[请参](//www.cisco.com/en/US/docs/switches/lan/catalyst5000/catos/5.x/command/reference/sh_d_i.html#wp1023670)</mark>阅show config命令。

Cat4000-c> (enable) **show config** This command shows non-default configurations only. Use 'show config all' to show both default and non-default configurations. ............. .................. .................... .. begin ! # \*\*\*\*\* NON-DEFAULT CONFIGURATION \*\*\*\*\* ! ! #time: Tue Jan 22 2002, 11:20:05 ! #version 6.3(1) ! ! #system web interface version(s) ! #test ! #system set system name Cat4000-c ! #frame distribution method set port channel all distribution Mac both ! #vtp set vtp domain blah ! #ip set interface sc0 1 172.16.84.200/255.255.255.0 172.16.84.255 set interface sl0 down set interface me1 1.1.1.1 255.255.255.0 1.1.1.255 set ip route 0.0.0.0/0.0.0.0 172.16.84.1 ! #syslog set logging level cops 2 default ! #set boot command set boot config-register 0x2102 clear boot system all ! #mls set mls nde disable !

```
#port channel
set port channel 1/1-2 100
!
#module 1 : 2-port 1000BaseX Supervisor
set udld enable 1/1
set port channel 1/1-2 mode desirable silent
!
#module 2 : 34-port Router Switch Card
!
#module 3 : 24-port 10/100/1000 Ethernet
set vlan 150 3/9
!
#module 4 empty
!
#module 5 : 6-port 1000BaseX Ethernet
!
#module 6 empty
!
#cam
set cam permanent 01-00-5e-01-01-01 1/1 1
end
```
Cat4000-c> (enable)

#### <span id="page-16-0"></span>show test 0

此命令显示管理引擎和所有模块的诊断测试结果。了解show test命令只显示上次启动交换机或重置 管理引擎或模块时的诊断结果,这一点非常重要。如果需要对一个模块进行诊断,请发出show test <mod #>命令获取此信息。

如果运行的是5.4.1或更高版本,请发出show test diaglevel命令诊断级别**的状**态。建议对编码地址 识别逻辑(EARL)、端口环回/捆绑/内联重写和DRAM/NVRAM/外部缓存进行完整状态测试。此测试 大约需要一分钟,而测试级别为最低时需要30秒。但是,它更彻底。结果输出为**。**为pass或ஈ为 fail,这表示硬件故障。

显示和/或更改级别:

```
Cat4000-c> (enable) show test diaglevel
 Diagnostic mode at next reset : minimal
Cat4000-c> (enable) set test diaglevel ?
  complete Complete diagnostics
 minimal minimal diagnostics
 bypass bypass diagnostics
```
Diagnostic level set to complete.

Cat4000-c> (enable) **show test diaglevel** Diagnostic mode at next reset : complete 有关详细信息,<mark>[请参](//www.cisco.com/en/US/docs/switches/lan/catalyst5000/catos/5.x/command/reference/sh_sp_te.html#wp1026272)</mark>阅show test命令。

Cat4000-c> (enable) **show test 0**

```
Diagnostic mode at next reset: complete
System Diagnostic Status : (. = Pass, F = Fail, N = N/A)
  Module 1 : 2-port 1000BaseX Supervisor
Status: ( . = Pass, F = Tail, U = Unknown) Module 2 : 34-port Router Switch Card
 Status: (. = Pass, F = Fail, U = Unknown)
```

```
 Eeprom: .
   CX1000 Regs:
    Ports 3-11 : . Ports 12-19 : . Ports 20-27 : .
     Ports 28-34 : .
   CX1000 Sram:
    Ports 3-11 : . Ports 12-19 : . Ports 20-27 : .
     Ports 28-34 : .
   10/100Base-TX Loopback Status:
   Ports 3 4 5 6 7 8 9 10 11 12 13 14 15 16 17 18 19 20 21 22 23 24 25 26
          -----------------------------------------------------------------------
           . . . . . . . . . . . . . . . . . . . . . . . .
           27 28 29 30 31 32 33 34
          -----------------------
           . . . . . . . .
   1000Base-X Loopback Status:
   Ports 1 2
          -----
           . .
  Router CPU board Status:
  Module 3 : 24-port 10/100/1000 Ethernet
 Status: (. = Pass, F = Fail, U = Unknown)
   Eeprom: .
   Lemans Regs:
Ports 1-4 : . Ports 5-8 : . Ports 9-12 : .
Ports 13-16 : . Ports 17-20 : . Ports 21-24 : .
   Lemans SRAM:
    Ports 1-4 : . Ports 5-8 : . Ports 9-12 : .
    Ports 13-16 : . Ports 17-20 : . Ports 21-24 : .
  10/100/1000Base-TX Loopback Status:
   Ports 1 2 3 4 5 6 7 8 9 10 11 12 13 14 15 16 17 18 19 20 21 22 23 24
          -----------------------------------------------------------------------
           . . . . . . . . . . . . . . . . . . . . . . . .
   Module 5 : 6-port 1000BaseX Ethernet
 Status: (. = Pass, F = Fail, U = Unknown)
   Eeprom: .
   Alpheratz: .
    1000BaseX Loopback Status:
     Ports 1 2 3 4 5 6
     -----------------------
           . . . . . .
 Cat4000-c> (enable)
```
#### <span id="page-17-0"></span>show system

此命令显示系统信息。状态字段与系统组件上的各个LED相关。请注意交换机的正常运行时间或运 行时间。在交换机崩溃时,这些信息将非常有用。有关详细信息,<mark>[请参](//www.cisco.com/en/US/docs/switches/lan/catalyst5000/catos/5.x/command/reference/sh_sp_te.html#wpxref30523)</mark>阅show system命令。

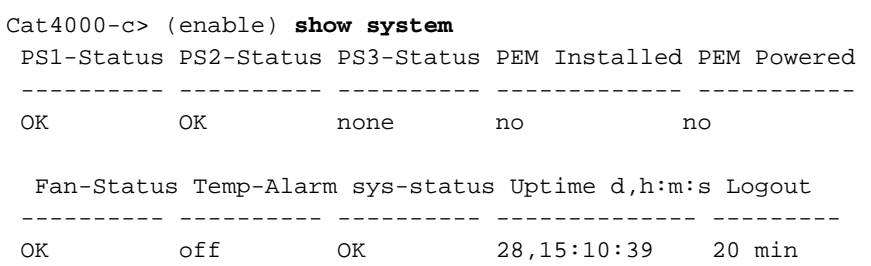

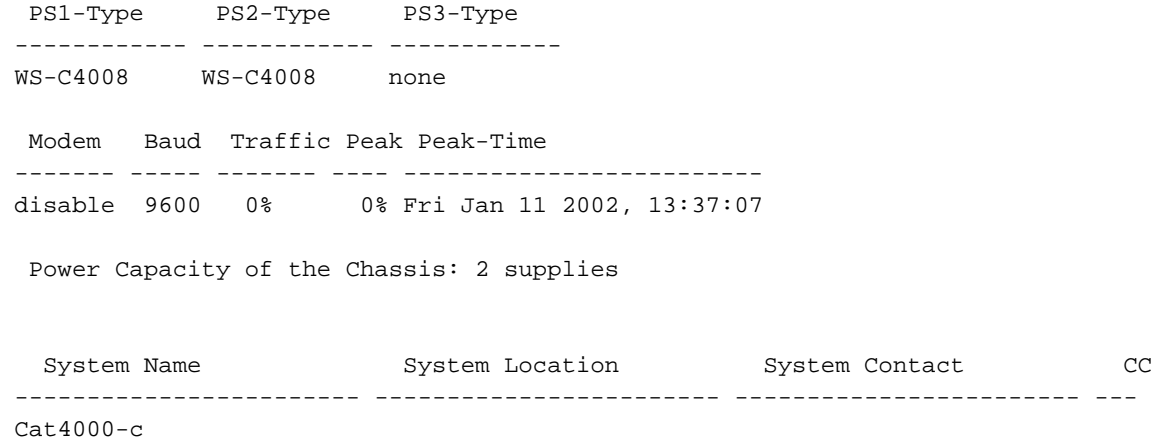

#### <span id="page-18-1"></span>show time

此命令以24小时格式显示星期/月/年的日期和时间。这可以验证系统时钟的运行情况,但也会提醒 系统日志消息传送时间戳。确保准确设置时间或将交换机同步到[网络时间协议\(NTP\)。](//www.cisco.com/en/US/docs/switches/lan/catalyst5000/catos/5.x/configuration/guide/ntp.html)

Cat4000-c> (enable) **show time** Wed Jan 23 2002, 10:41:22 Cat4000-c> (enable) 有关详细信息,<mark>[请参](//www.cisco.com/en/US/docs/switches/lan/catalyst5000/catos/5.x/command/reference/sh_sp_te.html#wp1026876)</mark>阅show time命令。

#### <span id="page-18-0"></span>show logging buffer 1023

此命令显示来自内部缓冲区的系统消息。show logging buffer命令仅提供最后20条系统消息,而如 果添加1023关键字,则提供最后1023条消息。其中许多消息都仅是信息性的。其他设备可能包含有 关问题性质的线索,无论是硬件问题、交换机崩溃还是软件问题。在比较多台设备上的日志时,请 验证时间戳是否正确并发出[show time命令](#page-18-1)。

例如,以下类型的消息是信息性的:

**2002 Jan 06 16:07:04 %DTP-5-TRUNKPORTON:Port 2/23 has become dot1q trunk 2002 Jan 06 16:07:08 %PAGP-5-PORTTOSTP:Port 2/21 joined bridge port 2/21-24**

此类消息表示硬件/软件不兼容:

**Module 6 is not supported (46)**

此类消息可能表示硬件故障:

**EARL-3-LTL: Failure to set LTL for module [DEC]**

有关系<u>[统消息的列](//www.cisco.com/en/US/docs/switches/lan/catalyst6500/catos/5.x/system/messages/emsg.html)</u>表,请参阅消息和恢复过程。使用Bu[g工具包](#page-1-3)和本文档"先决条件"[部分](#page-0-1)中介绍的其 他资源。另外,有关详细[信息,请参阅Catalyst 4000系列交换机上的常](/c/zh_cn/support/docs/switches/catalyst-4000-series-switches/30003-176.html)见CatOS错误消息。

## 有关详细信息,<mark>请参阅</mark>show logging buffer 1023命令:

#### Cat4000-c> **sh logging buffer 1023**

2002 Jan 23 11:14:23 %SYS-5-MOD\_OK:Module 1 is online 2002 Jan 23 11:14:32 %SYS-5-MOD\_OK:Module 5 is online 2002 Jan 23 11:14:35 %SYS-5-MOD\_OK:Module 3 is online 2002 Jan 23 11:14:54 %PAGP-5-PORTTOSTP:Port 3/9 joined bridge port 3/9 2002 Jan 23 11:15:14 %SYS-5-MOD\_OK:Module 2 is online 2002 Jan 23 11:15:23 %PAGP-5-PORTFROMSTP:Port 3/9 left bridge port 3/9 2002 Jan 23 11:15:30 %PAGP-5-PORTTOSTP:Port 2/1 joined bridge port 2/1 2002 Jan 23 11:15:30 %PAGP-5-PORTTOSTP:Port 2/2 joined bridge port 2/2 2002 Jan 23 11:15:41 %PAGP-5-PORTTOSTP:Port 3/9 joined bridge port 3/9 2002 Jan 23 11:17:19 %PAGP-5-PORTFROMSTP:Port 3/9 left bridge port 3/9 2002 Jan 23 11:17:37 %PAGP-5-PORTTOSTP:Port 3/9 joined bridge port 3/9 Cat4000-c>

#### <span id="page-19-0"></span>show proc cpu

此命令显示有关CPU使用率的信息。发出ps-c命令,以便以不同方式格式化此信息。

有关Catalyst 4000、2948G、2980G和4912G交换机如何使用CPU的详细信息,请参阅这些文档

- [运行 CatOS 软件的 Catalyst 4500/4000、2948G、2980G 和 4912G 交换机上的 CPU 使用率](/c/zh_cn/support/docs/switches/catalyst-4000-series-switches/12032-82.html)
- [show proc](//www.cisco.com/en/US/docs/switches/lan/catalyst5000/catos/5.x/command/reference/sh_p_sn.html#wp1026005)

Cat4000-c> (enable) **show proc cpu**

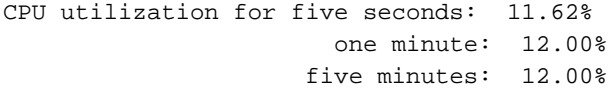

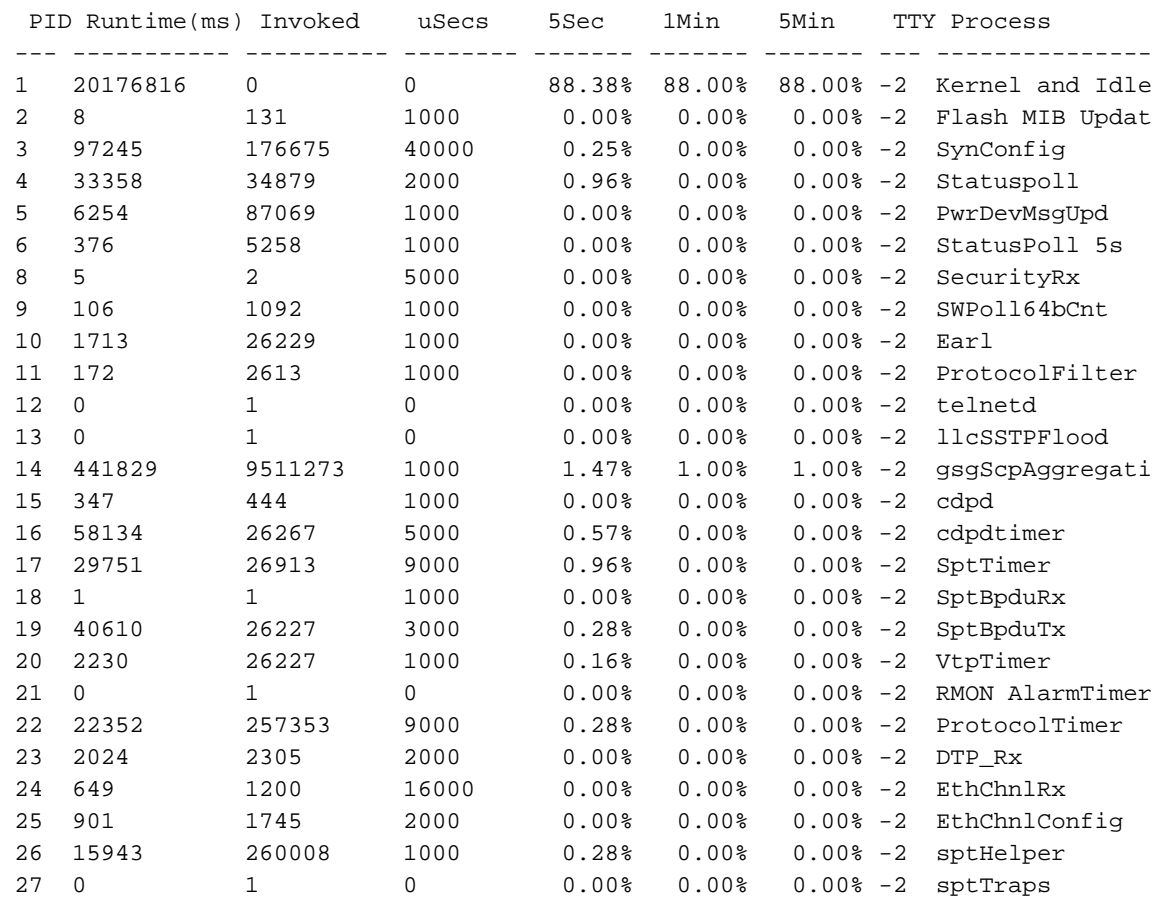

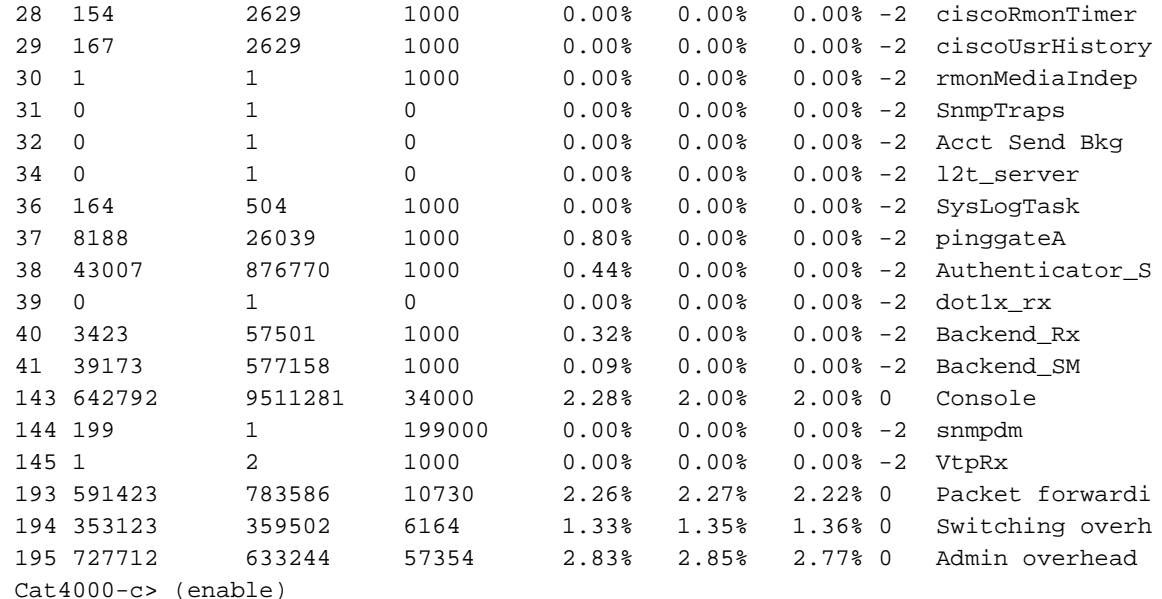

#### <span id="page-20-1"></span>show port capabilities

此命令显示交换机中模块和端口的功能。将此命令视为一种快速显示硬件/软件功能而无需搜索版本 说明的方法。此命令可以回答问题,例如支持哪些中继封装类型以及端口EtherChannel。请参[阅表](//www.cisco.com/en/US/docs/switches/lan/catalyst5000/catos/5.x/command/reference/sh_p_sn.html#wp1024484) [2-49:](//www.cisco.com/en/US/docs/switches/lan/catalyst5000/catos/5.x/command/reference/sh_p_sn.html#wp1024484)show port capabilities命令[输出字段以获取](//www.cisco.com/en/US/docs/switches/lan/catalyst5000/catos/5.x/command/reference/sh_p_sn.html#wp1024484)详细信息。

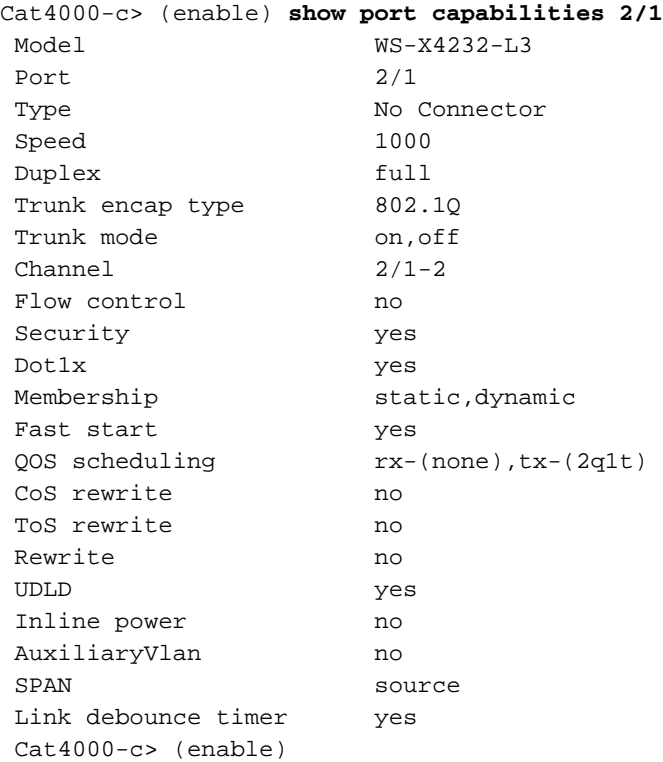

#### <span id="page-20-0"></span>show port <mod/port>

此命令显示端口状态和计数器。如果状态是除已连接之外的任何状态,请参阅本文档的"端口状态显 示未连接、故障、禁用、非活动或errdisable"部分中的故障排除步骤。如果端口计数器显示递增错 误,请参阅"查看端口上的错误"<u>一节中的故障排除</u>步骤。

有关详细信息,<mark>[请参](//www.cisco.com/en/US/docs/switches/lan/catalyst5000/catos/5.x/command/reference/sh_p_sn.html#wp1024058)</mark>阅show port命令。

Cat4000-c> (enable) **show port 3/9** Port Name Status Vlan Level Duplex Speed Type ----- ------------------ ---------- ---------- ------ ------ ----- ------------ 3/9 connected 1 normal a-full a-100 10/100/1000 Port AuxiliaryVlan AuxVlan-Status InlinePowered PowerAllocated Admin Oper Detected mWatt mA @51V ----- ------------- -------------- ----- ------ -------- ----- --------  $3/9$  none  $-$  none Port Security Violation Shutdown-Time Age-Time Max-Addr Trap IfIndex ----- -------- --------- ------------- -------- -------- -------- ------- 3/9 disabled shutdown 0 0 1 disabled 64 Port Num-Addr Secure-Src-Addr Age-Left Last-Src-Addr Shutdown/Time-Left ----- -------- ----------------- -------- ----------------- ------------------  $3/9$  0 - - - - - - - - Port Send FlowControl Receive FlowControl RxPause TxPause Unsupported admin oper admin oper **oper** opcodes ----- -------- -------- -------- -------- ------- ------- ----------- 3/9 on disagree desired off 0 0 0 0 Port Status Channel **Admin Ch** Mode Group Id ----- ---------- -------------------- ----- ----- 3/9 connected auto silent 40 0 Port Align-Err FCS-Err Xmit-Err Rcv-Err UnderSize ----- ---------- ---------- ---------- ---------- ---------  $3/9$   $-$  0 0 0 0 Port Single-Col Multi-Coll Late-Coll Excess-Col Carri-Sen Runts Giants ----- ---------- ---------- ---------- ---------- --------- --------- ---------  $3/9$  0 0 0 0 0 0

 Last-Time-Cleared --------------------------

Tue Jan 22 2002, 14:57:21

Cat4000-c> (enable) **show mac 2/1**

<span id="page-21-0"></span>show mac <mod/port>

此命令显示MAC计数器,在确定计数器是否按预期递增时非常有用。此命令显示端口上接收的单播 、组播和广播帧总数。Catalyst 4000上的"丢失"计数器反映端口上收到的所有错误数据包的总和。 这与Catalyst 5000交换机上丢失计数器的行为不同;它反映所有接收缓冲区故障的总和。Catalyst 4000和5000上的out-Lost计数器反映由于缓冲空间不足而在转发之前丢失的传出帧。这通常是因为 您超订用了接口。

有关故障排除[步骤,请参阅本文](#page-5-1)档的"查看端口错误"部分。有关详细信息,**请参**阅show mac命令。

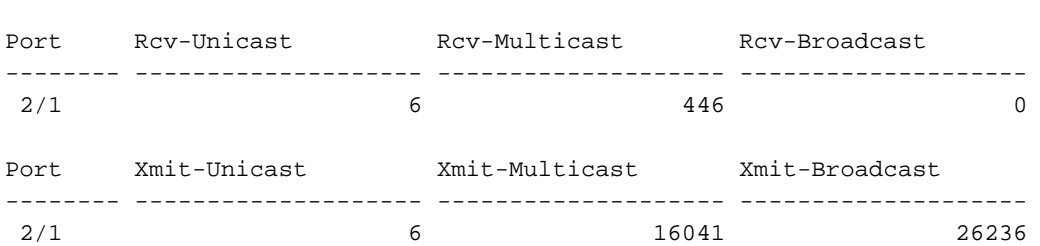

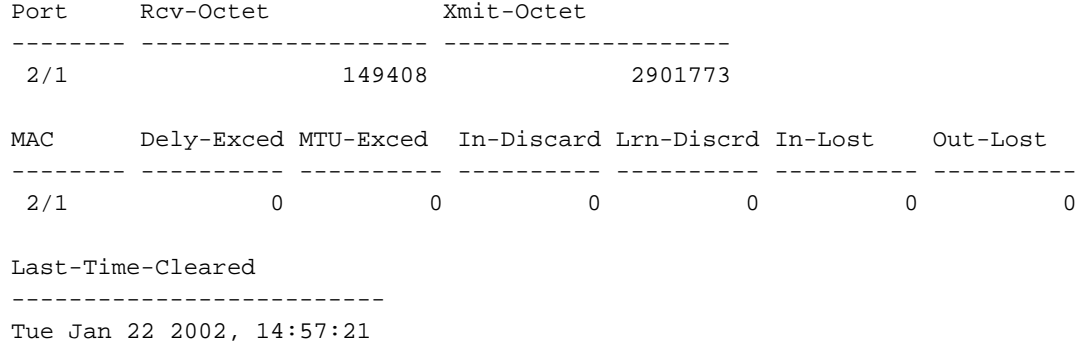

### <span id="page-22-0"></span>show counters <mod/port>

此命令显示端口的硬件计数器,并会因端口类型而异。有关故障排除<u>[步骤,请参阅本文](#page-5-1)</u>档的"查看端 口错误"部分。有关详细信息,<mark>请参</mark>阅show counters命令。

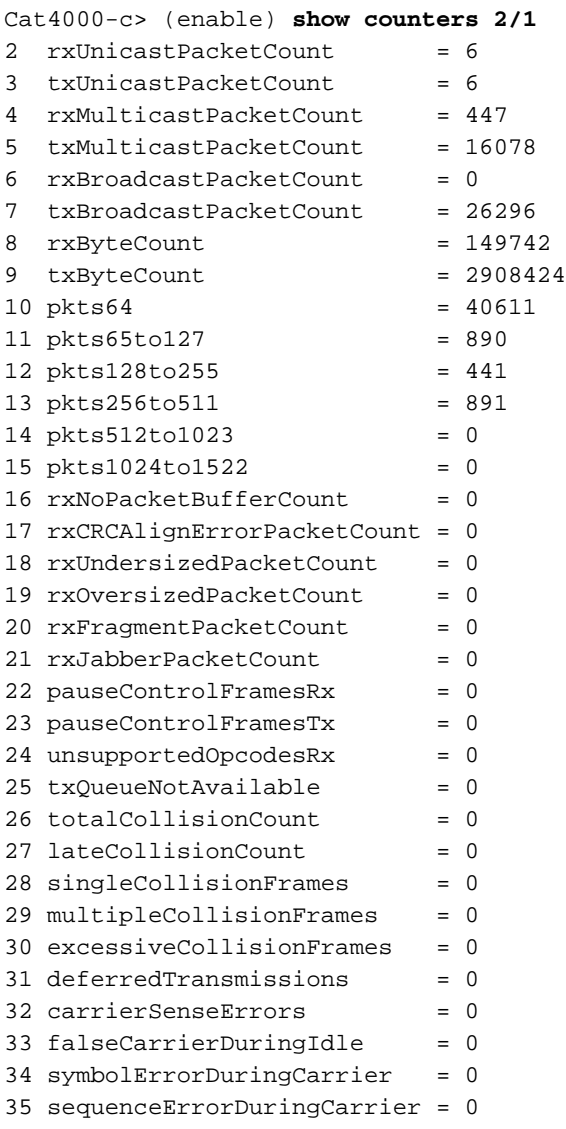

#### <span id="page-22-1"></span>clear counters

此命令用于重置show port、show mac和show counter statistics。对于确定继续增加或已解决的错 误非常有用。

有关详细信息,<mark>[请参](//www.cisco.com/en/US/docs/switches/lan/catalyst5000/catos/5.x/command/reference/cd_clr_l.html#wp1023583)</mark>阅clear counters命令。

<span id="page-23-0"></span>此命令显示有关使用CDP的远程思科设备的详细信息。这是获取任何给定交换机端口上思科设备 IP地址和接口的一种快速方法。有关详细信息<u>,请参阅</u>show cdp neighbors detail命令。

```
Cat4000-c> (enable) show cdp neighbors detail
Port (Our Port): 2/1
Device-ID: 8-4006-L3
Device Addresses:
IP Address: 127.0.0.3
Holdtime: 170 sec
Capabilities: ROUTER
Version:
Cisco Internetwork Operating System Software
IOS (tm) L3 Switch/Router Software (CAT4232-IN-M), Version 12.0(14)W5(20) RE
   Copyright (c) 1986-2001 by cisco Systems, Inc.
   Compiled Thu 01-Mar-01 18:18 by integ
Platform: cisco Cat4232L3
Port-ID (Port on Neighbors's Device): GigabitEthernet3
VTP Management Domain: unknown
Native VLAN: unknown
Duplex: unknown
System Name: unknown
System Object ID: unknown
Management Addresses: unknown
Physical Location: unknown
\overline{\phantom{a}} , and the set of the set of the set of the set of the set of the set of the set of the set of the set of the set of the set of the set of the set of the set of the set of the set of the set of the set of the s
Port (Our Port): 2/2
Device-ID: 8-4006-L3
Device Addresses:
   IP Address: 127.0.0.3
Holdtime: 170 sec
Capabilities: ROUTER
Version:
   Cisco Internetwork Operating System Software
   IOS (TM) L3 Switch/Router Software (CAT4232-IN-M), Version 12.0(14)W5(20) RE
   Copyright (c) 1986-2001 by cisco Systems, Inc.
   Compiled Thu 01-Mar-01 18:18 by integ
Platform: cisco Cat4232L3
Port-ID (Port on Neighbors's Device): GigabitEthernet4
VTP Management Domain: unknown
Native VLAN: unknown
Duplex: unknown
System Name: unknown
System Object ID: unknown
Management Addresses: unknown
Physical Location: unknown
Cat4000-c> (enable)
```
#### <span id="page-23-1"></span>show spantree summary

此命令提供了STP信息的摘要,这些信息有助于排除链路抖动和伪装成硬件问题的其他网络问题。 有关详细信息,<mark>请参</mark>阅show spantree [summary和s](//www.cisco.com/en/US/docs/switches/lan/catalyst5000/catos/5.x/command/reference/sh_sp_te.html#wp1044052)how spantree命令。

Cat4000-c> (enable) **show spantree summary** MAC address reduction: disabled Root switch for vlans: 1. BPDU skewing detection disabled for the bridge BPDU skewed for vlans: none.

Portfast bpdu-guard disabled for bridge. Portfast bpdu-filter disabled for bridge. Uplinkfast disabled for bridge. Backbonefast disabled for bridge.

Summary of connected spanning tree ports by vlan

VLAN Blocking Listening Learning Forwarding STP Active ----- -------- --------- -------- ---------- ---------- 1 0 0 0 3 3 Blocking Listening Learning Forwarding STP Active ----- -------- --------- -------- ---------- ---------- Total 0 0 0 0 3 3 Cat4000-c> (enable)

#### <span id="page-24-0"></span>show log

此命令显示系统或特定模块的错误日志。如果交换机已重置或崩溃,则此处显示确定交换机崩溃原 因所需的堆栈信息。有关详细信息,<mark>[请参](//www.cisco.com/en/US/docs/switches/lan/catalyst5000/catos/5.x/command/reference/sh_ml_n.html#wp1023374)</mark>阅show log命令。

Cat4000-c> **show log**

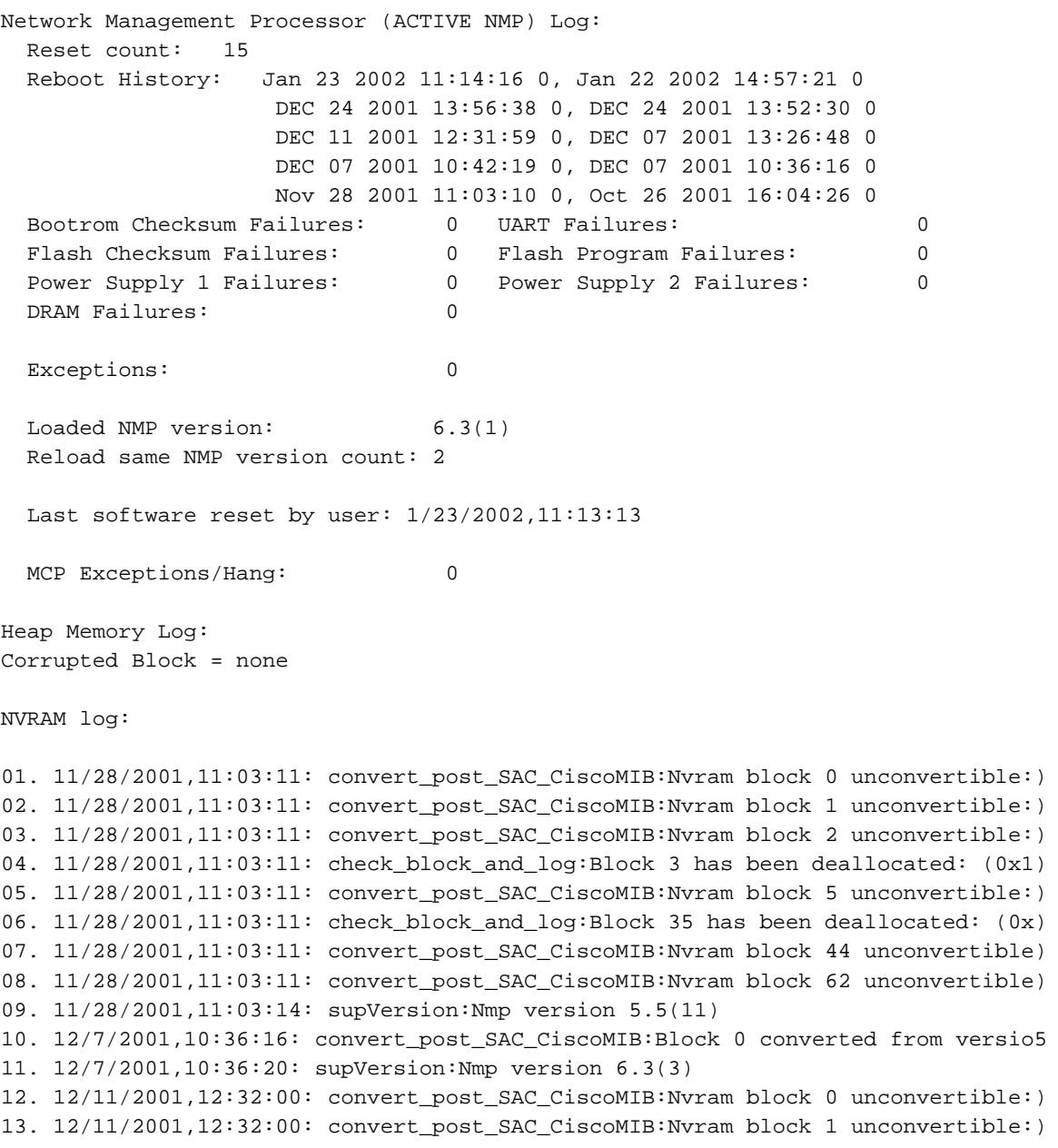

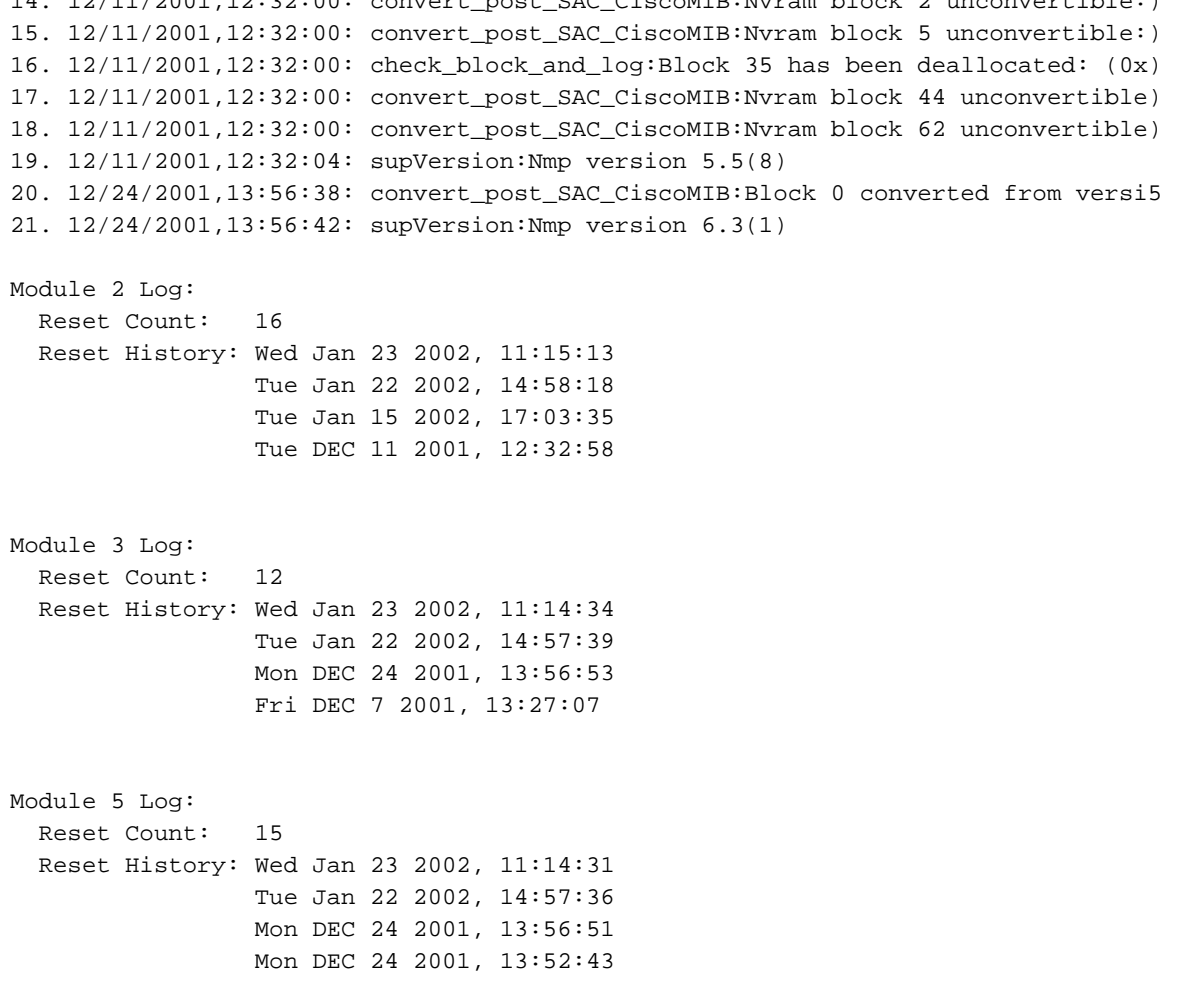

#### show tech-support

#### 此命令将其显示为连续输出:

 $19/11/2001,12:32:00;$  convertible  $p$ 

show version, sh flash, sh microcode, sh system, sh module, sh port, sh mac, sh trunk, sh vlan, s spantree active, sh spantree summary, sh test, sh arp, sh ip route, sh cdp neighbor detail, sh netststs, show memory buffers, sh inband stats, sh ins, st, st, sh in stats, sh stats, sh stats, sh stats, sh cand dynamic, sh cam stad, sh cam stat, sh cat, sh sys, sh cat, sys, sh sh sy system, sh sh sys, sh system, sh sh cam, sh sh sh system, sh system, sh sh slog, sh proc, sh proc mem, sh proc cpu, ps, ps, ps, c

有关详细信息<u>[,请参](//www.cisco.com/en/US/docs/switches/lan/catalyst5000/catos/5.x/command/reference/sh_sp_te.html#wp1026149)</u>阅show tech-support命令。

# <span id="page-25-0"></span>相关信息

- [LAN 交换机如何工作](//www.cisco.com/en/US/tech/tk389/tk689/technologies_tech_note09186a00800a7af3.shtml?referring_site=bodynav)
- [Catalyst 4000命令参考](//www.cisco.com/en/US/docs/switches/lan/catalyst4000/7.3/command/reference/command.html?referring_site=bodynav)
- [支持工具和资源](//www.cisco.com/en/US/support/tsd_most_requested_tools.html?referring_site=bodynav)
- · [交换机产品支持](//www.cisco.com/cisco/web/psa/default.html?mode=prod&level0=268438038&referring_site=bodynav)
- [LAN 交换技术支持](//www.cisco.com/cisco/web/psa/default.html?mode=tech&level0=268435696&referring_site=bodynav)
- [技术支持和文档 Cisco Systems](//www.cisco.com/cisco/web/support/index.html?referring_site=bodynav)